# <span id="page-0-0"></span>**Installez le redirecteur de clé de session ExtraHop sur un serveur Linux**

Publié: 2024-03-20

Le Perfect Forward Secrecy (PFS) est une propriété des protocoles de communication sécurisés qui permet des échanges de clés de session totalement privés à court terme entre les clients et les serveurs. ExtraHop propose un logiciel de transfert de clés de session qui peut envoyer des clés de session au système ExtraHop pour le déchiffrement SSL/TLS. Communication entre le transitaire de clés et sonde est chiffré avec TLS 1.2 ou TLS 1.3, et il n'y a aucune limite au nombre de clés de session que le système ExtraHop peut recevoir.

Vous devez configurer le système ExtraHop pour le transfert de clés de session, puis installer le logiciel du redirecteur sur [Fenêtres](https://docs.extrahop.com/fr/9.5/pfs-install) et [Linux](#page-0-0) serveurs dont le trafic SSL/TLS doit être déchiffré.

Avant de commencer

- Lisez à propos de [Décryptage SSL/TLS](https://docs.extrahop.com/fr/9.5/ssl-decryption-concepts) E et consultez la liste des [suites de chiffrement prises en charge](#page-7-0).
- Assurez-vous que le système ExtraHop possède une licence pour le déchiffrement SSL et les secrets partagés SSL.
- Assurez-vous que votre environnement de serveur est pris en charge par le logiciel de transfert de clés de session ExtraHop :
	- Package de sécurité Microsoft Secure Channel (Schannel)
	- Java SSL/TLS (versions Java 8 à 17). N'effectuez pas de mise à niveau vers cette version du redirecteur de clé de session si vous surveillez actuellement des environnements Java 6 ou Java 7. La version 7.9 du redirecteur de clé de session prend en charge Java 6 et Java 7 et est compatible avec le dernier firmware ExtraHop.
	- Bibliothèques OpenSSL (1.0.x et 1.1.x) liées dynamiquement. OpenSSL est uniquement pris en charge sur les systèmes Linux dotés des versions de noyau 4.4 et ultérieures et RHEL 7.6 et versions ultérieures.
- Assurez-vous que le serveur sur lequel vous installez le redirecteur de clé de session fait confiance au certificat SSL de l'ExtraHop sonde.
- Assurez-vous que vos règles de pare-feu autorisent le serveur surveillé à établir des connexions au port TCP 4873 de la sonde.

**Important:** Le système ExtraHop ne peut pas déchiffrer le trafic TDS chiffré par TLS via le transfert de clé de session. Au lieu de cela, vous pouvez télécharger un RSA clé privée  $\mathbb{Z}$ .

- Installez le redirecteur de clé de session sur les distributions Linux RHEL, CentOS, Fedora ou Debian-Ubuntu. Le redirecteur de clé de session peut ne pas fonctionner correctement sur d'autres distributions.
- Le redirecteur de clé de session n'a pas été testé de manière approfondie avec SELinux et risque de ne pas être compatible lorsqu'il est activé sur certaines distributions Linux.

### **Activer le service de réception des clés de session SSL**

Vous devez activer le service de réception des clés de session sur le système ExtraHop avant que le système puisse recevoir et déchiffrer les clés de session à partir du redirecteur de clé de session. Par défaut, ce service est désactivé.

- 1. Connectez-vous aux paramètres d'administration du système ExtraHop via https://<extrahophostname-or-IP-address>/admin.
- 2. Dans la section Paramètres de l'appliance, cliquez sur **Des services**.
- 3. Sélectionnez le **Récepteur de clé de session SSL** case à cocher.

4. Cliquez **Enregistrer**.

## <span id="page-1-0"></span>**Ajouter un port global au mappage de protocoles**

Ajoutez chaque protocole pour le trafic que vous souhaitez déchiffrer à l'aide de vos redirecteurs de clé de session.

- 1. Connectez-vous aux paramètres d'administration du système ExtraHop via https://<extrahophostname-or-IP-address>/admin.
- 2. Dans la section Configuration du système, cliquez sur **Capturez**.
- 3. Cliquez **Décryptage SSL**.
- 4. Dans la section Déchiffrement par clé privée, désactivez le Exiger des clés privées case à cocher.
- 5. Dans la section Mappage global du protocole au port, cliquez sur **Ajouter un protocole mondial**.
- 6. Dans la liste déroulante Protocole, sélectionnez le protocole pour le trafic que vous souhaitez déchiffrer.
- 7. Dans le champ Port, saisissez le numéro du port. Tapez 0 pour ajouter tous les ports.
- 8. Cliquez **Ajouter**.

### **Installez le logiciel**

### **Distributions basées sur les RPM**

Conseilous pouvez installer le redirecteur sans intervention de l'utilisateur en spécifiant [variables](#page-11-0)  $\mathcal{L}$ [d'environnement](#page-11-0) dans la commande d'installation.

- 1. Connectez-vous à votre serveur Linux basé sur RPM.
- 2. [Télécharger](https://customers.extrahop.com/downloads/forwarders/)  $\mathbb{F}$  la dernière version du logiciel de transfert de clés de session ExtraHop.
- 3. Ouvrez une application de terminal et exécutez la commande suivante :

sudo rpm --install <path to installer file>

4. Ouvrez le script d'initialisation dans un éditeur de texte (vi ou vim, par exemple).

sudo vi /opt/extrahop/etc/extrahop-key-forwarder.conf

- 5. En fonction de la façon dont votre capteurs sont gérés, choisissez l'une des options suivantes :
	- Pour les capteurs autogérés, supprimez le symbole de hachage (#) avant le champ EDA\_HOSTNAME et saisissez le nom de domaine complet de votre capteur, comme dans l'exemple suivant.

EDA\_HOSTNAME=discover.example.com

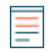

**Note:** Vous pouvez transmettre les clés de session à plusieurs sondes en saisissant des noms d'hôtes séparés par des virgules. Par exemple :

```
EDA_HOSTNAME=packet-sensor.example.com,ids-
sensor.example.com
```
• Pour les capteurs gérés par ExtraHop, supprimez le symbole de hachage (#) avant EDA\_HOSTED\_PLATFORM champ et type aws, comme dans l' exemple suivant.

EDA\_HOSTED\_PLATFORM=aws

- 6. Optionnel : Le redirecteur de clés reçoit les clés de session localement depuis l'environnement Java via un écouteur TCP sur localhost (127.0.0.1) et le port spécifié dans LOCAL\_LISTENER\_PORT champ. Nous vous recommandons de conserver la valeur par défaut de 598 pour ce port. Si vous modifiez le numéro de port, vous devez modifier -javaagent argument pour prendre en compte le nouveau port.
- 7. Optionnel : Si vous préférez que Syslog écrive dans une installation différente de local3 pour les messages du journal du redirecteur de clés, vous pouvez modifier le SYSLOG champ. Pour une sonde autogérée, le contenu du extrahop-key-forwarder.conf le fichier doit ressembler à l' exemple suivant :

```
#EDA_HOSTED_PLATFORM=aws
EDA_HOSTNAME=sensor.example.com
LOCAL_LISTENER_PORT=598
SYSLOG=local3
ADDITIONAL_ARGS=''
```
- 8. Enregistrez le fichier et quittez l'éditeur de texte.
- 9. Si votre serveur gère des conteneurs avec le runtime containerd, vous devez ajouter les paramètres suivants du /opt/extrahop/etc/extrahop-key-forwarder.conf configuration fichier :
	- -containerd-enable
	- -containerd-socket
	- -containerd-state
	- -containerd-state-rootfs-subdir

Pour plus d'informations sur ces paramètres et d'autres paramètres facultatifs, voir [Options du](#page-9-0) [redirecteur des clés de session](#page-9-0).

10. Démarrez le extrahop-key-forwarder service :

sudo service extrahop-key-forwarder start

### **Distributions Debian-Ubuntu**

Conseillous pouvez installer le redirecteur sans intervention de l'utilisateur en spécifiant [variables](#page-11-0)  $\Omega$ [d'environnement](#page-11-0) dans la commande d'installation.

- 1. Connectez-vous à votre serveur Debian ou Ubuntu Linux.
- 2. [Télécharger](https://customers.extrahop.com/downloads/forwarders/) E la dernière version du logiciel de transfert de clés de session ExtraHop.
- 3. Ouvrez une application de terminal et exécutez la commande suivante.

sudo dpkg --install <path to installer file>

- 4. En fonction de la façon dont votre capteurs sont gérés, choisissez l'une des options suivantes :
	- 1. Pour les personnes autogérées capteurs, sélectionnez **direct** puis appuyez sur ENTER.
		- 2. Tapez le nom de domaine complet ou l'adresse IP du système ExtraHop vers lequel les clés de session seront transmises, puis appuyez sur ENTER.

**Note:** Vous pouvez transmettre les clés de session à plusieurs sondes en saisissant des noms d'hôtes séparés par des virgules. Par exemple :

packet-sensor.example.com,ids-sensor.example.com

- Pour les capteurs gérés par ExtraHop, sélectionnez **hébergé** puis appuyez sur ENTER.
- 5. Si votre serveur gère des conteneurs avec le runtime containerd, vous devez ajouter les paramètres suivants du /opt/extrahop/etc/extrahop-key-forwarder.conf configuration fichier :
	- -containerd-enable
	- -containerd-socket
- -containerd-state
- -containerd-state-rootfs-subdir

Pour plus d'informations sur ces paramètres et d'autres paramètres facultatifs, voir [Options du](#page-9-0) [redirecteur des clés de session](#page-9-0).

6. Assurez-vous que extrahop-key-forwarder le service a démarré :

sudo service extrahop-key-forwarder status

La sortie suivante doit apparaître :

```
extrahop-key-forwarder.service - LSB: ExtraHop Session Key Forwarder
Loaded: loaded (/etc/rc.d/init.d/extrahop-key-forwarder; bad; vendor
 preset: disabled)
Active: active (running) since Tue 2018-04-10 10:55:47 PDT; 5s ago
```
Si le service n'est pas actif, exécutez la commande suivante :

sudo service extrahop-key-forwarder start

### **Intégrez le redirecteur à l'application SSL basée sur Java**

Le redirecteur de clés de session ExtraHop s'intègre aux applications Java via - javaagent option. Consultez les instructions spécifiques de votre application pour modifier l'environnement d'exécution Java afin d'inclure -javaagent option.

Par exemple, de nombreux environnements Tomcat prennent en charge la personnalisation des options Java dans le /etc/default/tomcat7 dossier. Dans l'exemple suivant, ajouter -javaagent L'option de la ligne JAVA\_OPTS permet au moteur d'exécution Java de partager les secrets de session SSL avec le processus de transfert de clés, qui les transmet ensuite au système ExtraHop afin qu'ils puissent être déchiffrés.

JAVA\_OPTS="... -javaagent:/opt/extrahop/lib/exagent.jar

Si votre serveur exécute Java 17 ou une version ultérieure, vous devez également autoriser le module sun.security.ssl à accéder à tous les modules sans nom à l'aide de l'option --add-opens, comme illustré dans l'exemple suivant :

```
JAVA_OPTS="... -javaagent:/opt/extrahop/lib/exagent.jar --add-opens
  java.base/sun.security.ssl=ALL-UNNAMED
```
### **Validez et dépannez votre installation**

Si votre serveur Linux dispose d'un accès réseau au système ExtraHop et que la configuration SSL du serveur approuve le certificat présenté par le système ExtraHop que vous avez spécifié lors de l'installation du redirecteur de clé de session, la configuration est terminée.

Dans les cas où vous pourriez rencontrer des problèmes avec la configuration, le binaire du redirecteur de clé de session inclut un mode de test auquel vous pouvez accéder depuis la ligne de commande pour tester votre configuration.

- 1. Connectez-vous à votre serveur Linux.
- 2. Pour valider votre installation, effectuez un premier test en exécutant la commande suivante :

```
/opt/extrahop/sbin/extrahop-agent -t=true -server <eda hostname>
```
Le résultat suivant devrait apparaître :

```
<timestamp> Performing connectivity test
<timestamp> No connectivity issues detected
```
En cas de problème de configuration, des conseils de dépannage apparaissent dans le résultat pour vous aider à le corriger. Suivez les suggestions pour résoudre le problème, puis relancez le test.

- 3. Vous pouvez éventuellement tester le remplacement du chemin du certificat et du nom du serveur en ajoutant les options suivantes à la commande ci-dessus.
	- Spécifiez cette option pour tester le certificat sans l'ajouter au magasin de certificats.

```
-cert <file path to certificate>
```
• Spécifiez cette option pour tester la connexion en cas de divergence entre le nom d'hôte du système ExtraHop connu par le redirecteur (SERVEUR) et le nom commun (CN) présenté dans le certificat SSL du système ExtraHop.

-server-name-override <common name>

#### **(Facultatif) Configurer un remplacement de nom de serveur**

S'il existe une incompatibilité entre le nom d'hôte du système ExtraHop connu par le redirecteur (SERVEUR) et le nom commun (CN) présenté dans le certificat SSL du système ExtraHop, le redirecteur doit être configuré avec le CN correct.

Nous vous recommandons de régénérer le certificat SSL auto-signé en fonction du nom d'hôte indiqué dans la section Certificat SSL des paramètres d'administration au lieu de spécifier ce paramètre.

- 1. Connectez-vous à votre serveur Linux.
- 2. Ouvrez le fichier de configuration dans un éditeur de texte.

vi /opt/extrahop/etc/extrahop-key-forwarder.conf

3. Ajoutez un SERVER\_NAME\_OVERRIDE paramètre avec une valeur du nom trouvé dans le certificat SSL du système ExtraHop, similaire à l' exemple suivant :

SERVER\_NAME\_OVERRIDE=altname.example.com

- 4. Enregistrez le fichier et quittez l'éditeur de texte.
- 5. Démarrez le extrahop-key-forwarder service.

sudo service extrahop-key-forwarder start

### **Principaux indicateurs de santé du système récepteur**

Le système ExtraHop fournit des indicateurs clés sur les récepteurs que vous pouvez ajouter à un tableau de bord pour surveiller l'état et les fonctionnalités des principaux destinataires.

Pour afficher la liste des mesures disponibles, cliquez sur l'icône Paramètres système de puis cliquez sur **Catalogue métrique**. Type récepteur clé dans le champ de filtre pour afficher toutes les mesures de réception clés disponibles.

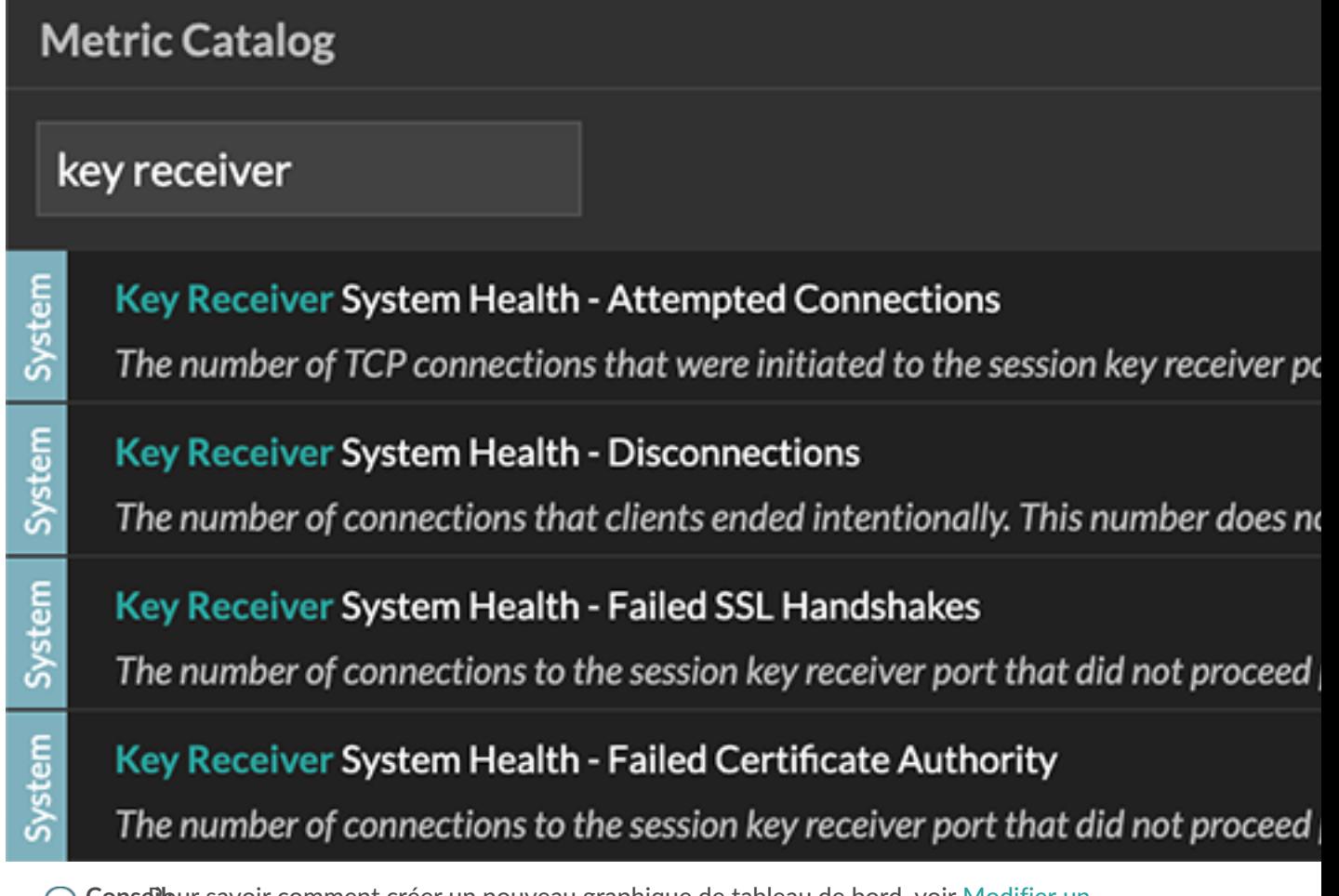

Conseibur savoir comment créer un nouveau graphique de tableau de bord, voir [Modifier un](https://docs.extrahop.com/fr/9.5/metric-explorer) [graphique à l'aide de l'explorateur de métriques](https://docs.extrahop.com/fr/9.5/metric-explorer)  $\mathbb{Z}$ .

## **Afficher les redirecteurs de clés de session connectés**

Vous pouvez consulter les redirecteurs de clé de session récemment connectés après avoir installé le redirecteur de clé de session sur votre serveur et activé le service de réception de clé de session SSL sur le système ExtraHop. Notez que cette page affiche uniquement les redirecteurs de clé de session qui se sont connectés au cours des dernières minutes, pas tous les redirecteurs de clé de session actuellement connectés.

- 1. Connectez-vous aux paramètres d'administration du système ExtraHop via https://<extrahophostname-or-IP-address>/admin.
- 2. Dans la section Configuration du système, cliquez sur **Capture**.
- 3. Cliquez **Secrets partagés SSL**.

### **Désinstallez le logiciel**

Si vous ne souhaitez plus installer le logiciel de transfert de clé de session ExtraHop, procédez comme suit.

- 1. Connectez-vous au serveur Linux.
- 2. Ouvrez une application de terminal et choisissez l'une des options suivantes pour supprimer le logiciel.

• Pour les serveurs basés sur le RPM, exécutez la commande suivante :

sudo rpm --erase extrahop-key-forwarder

• Pour les serveurs Debian et Ubuntu, exécutez la commande suivante :

sudo apt-get --purge remove extrahop-key-forwarder

Type Y à l'invite pour confirmer la suppression du logiciel, puis appuyez sur ENTER.

- 3. Cliquez **Oui** pour confirmer.
- 4. Une fois le logiciel supprimé, cliquez sur **Oui** pour redémarrer le système

## **Messages d'erreur courants**

Les erreurs créées par le redirecteur de clé de session sont enregistrées dans le fichier journal du système Linux.

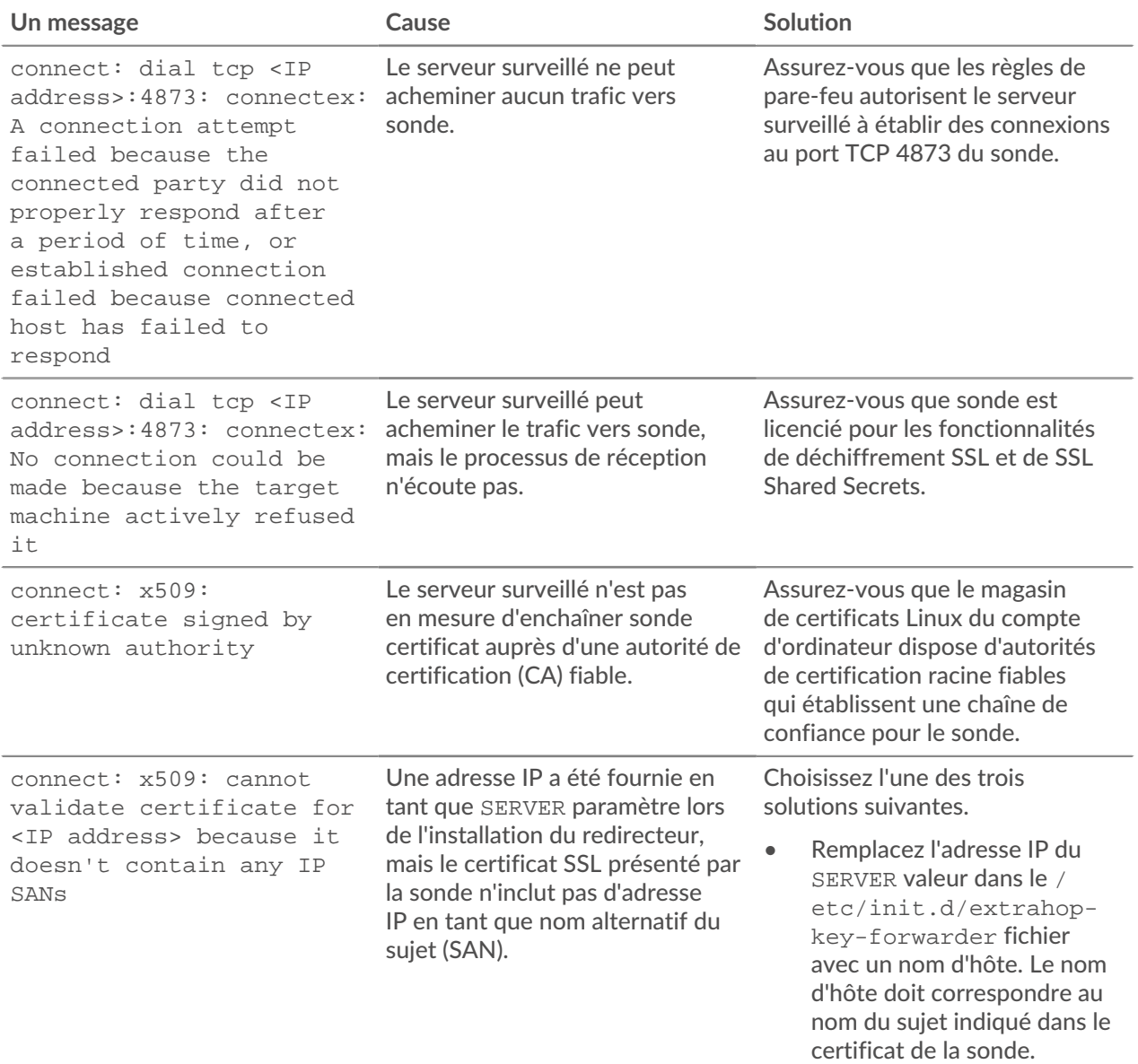

# **°∙e** ExtraHop

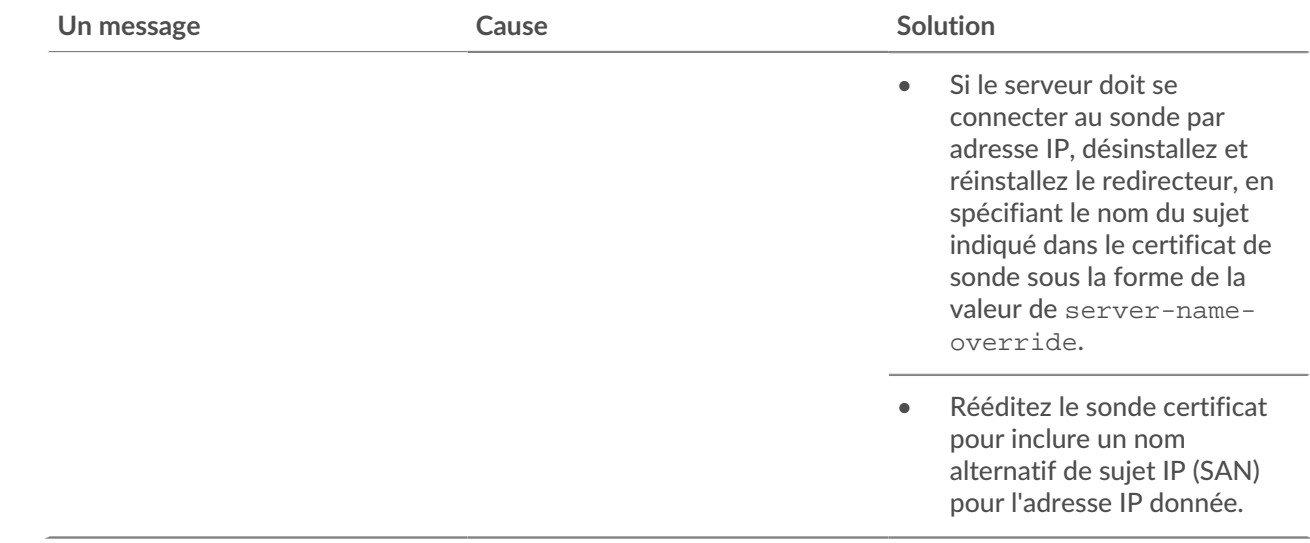

## <span id="page-7-0"></span>**Suites de chiffrement SSL/TLS prises en charge**

Le système ExtraHop peut déchiffrer le trafic SSL/TLS chiffré avec des suites de chiffrement PFS ou RSA. Toutes les suites de chiffrement prises en charge peuvent être déchiffrées en installant le redirecteur de clé de session sur un serveur et en configurant le système ExtraHop.

Les suites de chiffrement pour RSA peuvent également déchiffrer le trafic à l'aide d'un certificat et d'une clé privée, avec ou sans transfert de clé de session.

### **Méthodes de déchiffrement**

Le tableau ci-dessous fournit une liste des suites de chiffrement que le système ExtraHop peut [décrypter](https://docs.extrahop.com/fr/9.5/ssl-decryption-concepts) Le ainsi que les options de déchiffrement prises en charge.

- **PFS+GPP**: le système ExtraHop peut déchiffrer ces suites de chiffrement grâce au transfert de clé de session et [mappage global du protocole au port](#page-1-0)
- **Certificat PFS +**: le système ExtraHop peut déchiffrer ces suites de chiffrement grâce au transfert de clé de session et au [certificat et clé privée](https://docs.extrahop.com/fr/9.5/decrypt_cert)  $\mathbb Z$
- **Certificat RSA +**: le système ExtraHop peut déchiffrer ces suites de chiffrement sans transfert de clé de session tant que vous avez téléchargé le [certificat et clé privée](https://docs.extrahop.com/fr/9.5/decrypt_cert)  $\bar{c}$

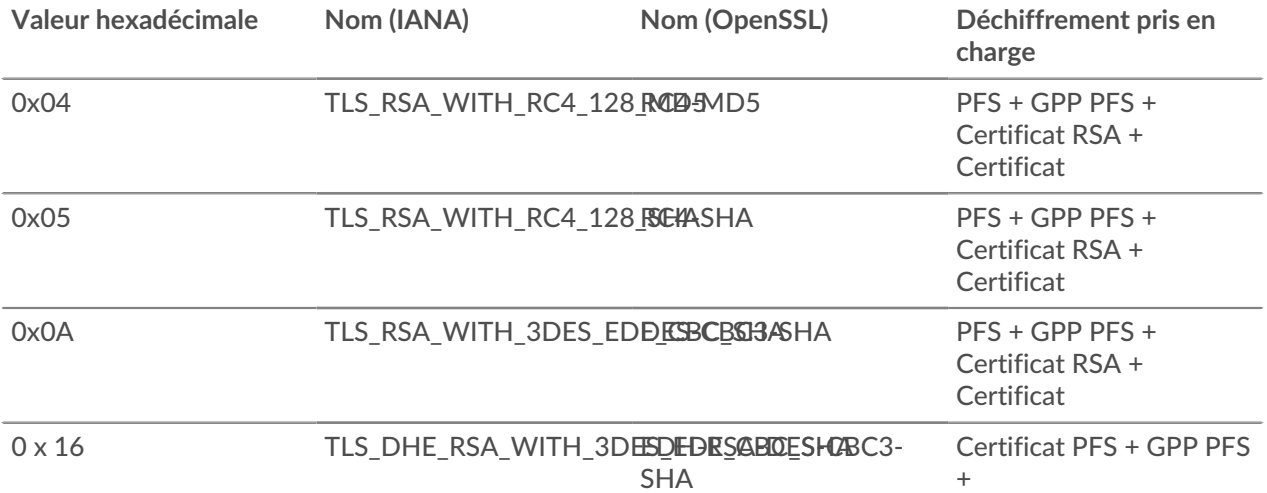

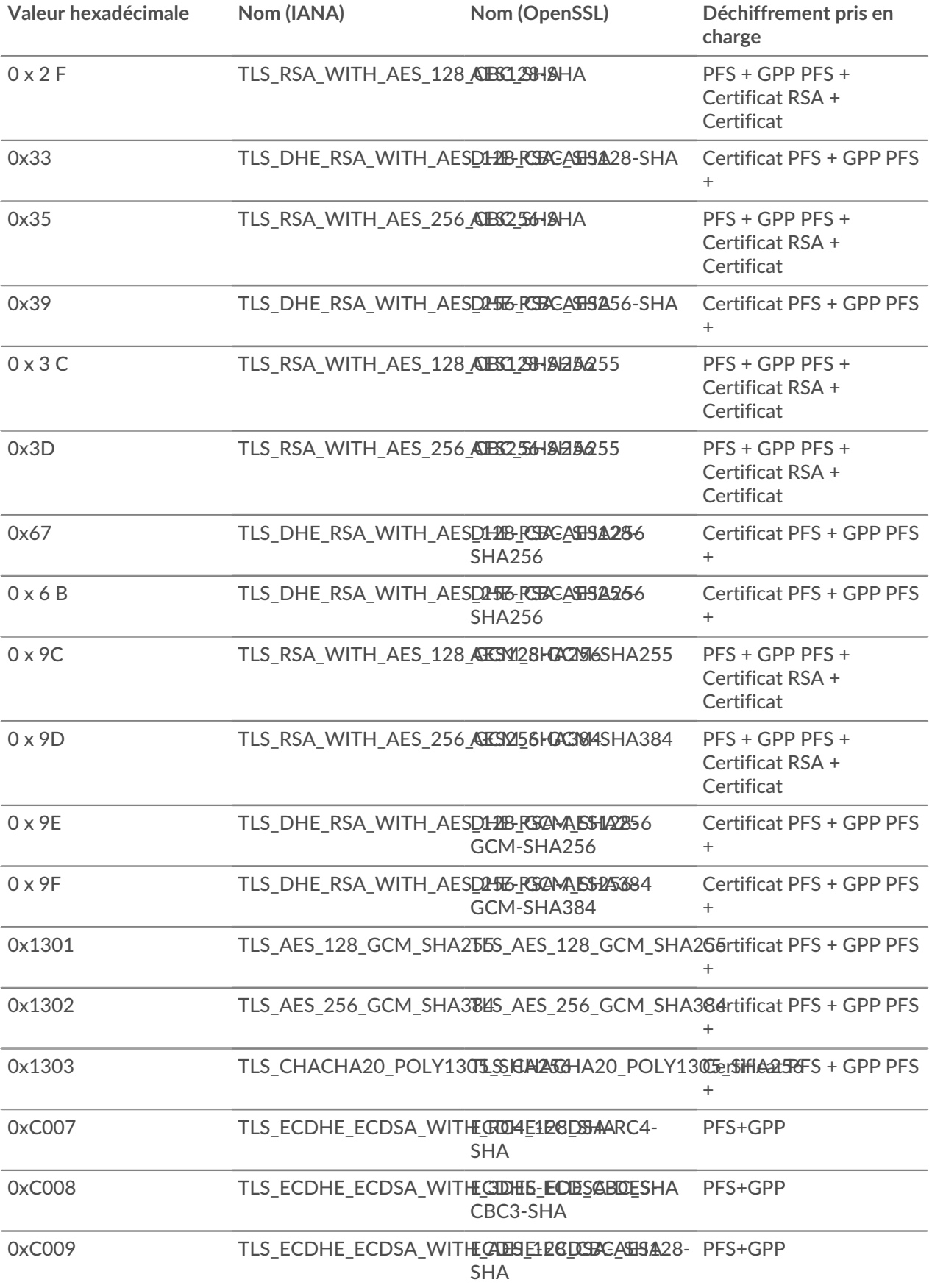

# **∙.e** ExtraHop

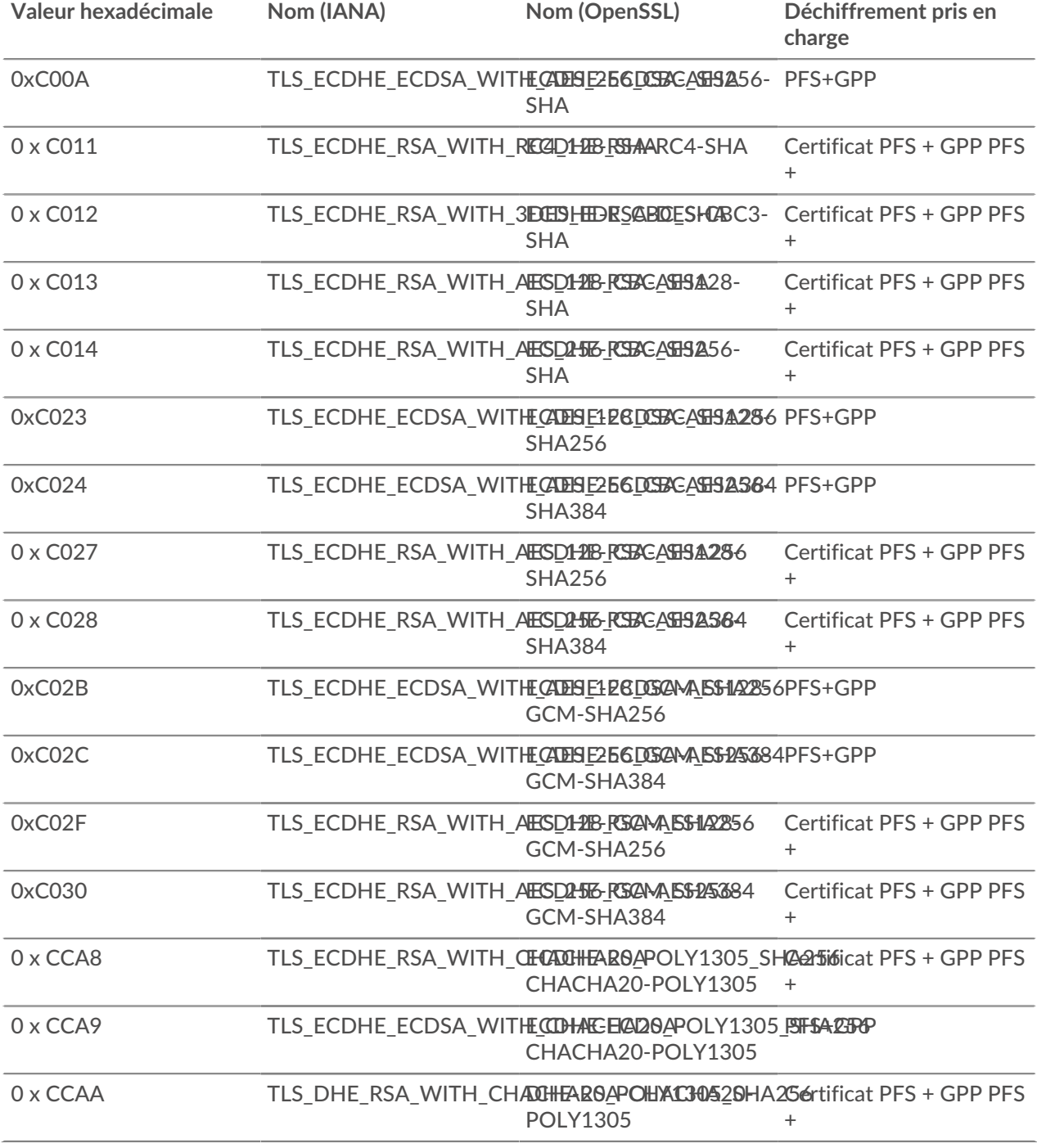

### <span id="page-9-0"></span>**Options du redirecteur des clés de session**

Vous pouvez configurer le redirecteur de clé de session en modifiant le /opt/extrahop/etc/ extrahop-key-forwarder.conf dossier.

Le tableau ci-dessous répertorie toutes les options configurables.

**Important:** Si vous ajoutez des options à extrahop-key-forwarder.conf qui n'ont pas de variables dédiées, ils doit se trouver dans ADDITIONAL\_ARGS champ. Pour exemple :

ADDITIONAL\_ARGS="-v=true -libcrypto=/some/path/libcrypto.so

#### -libcrypto=/some/other/path/libcrypto.so"

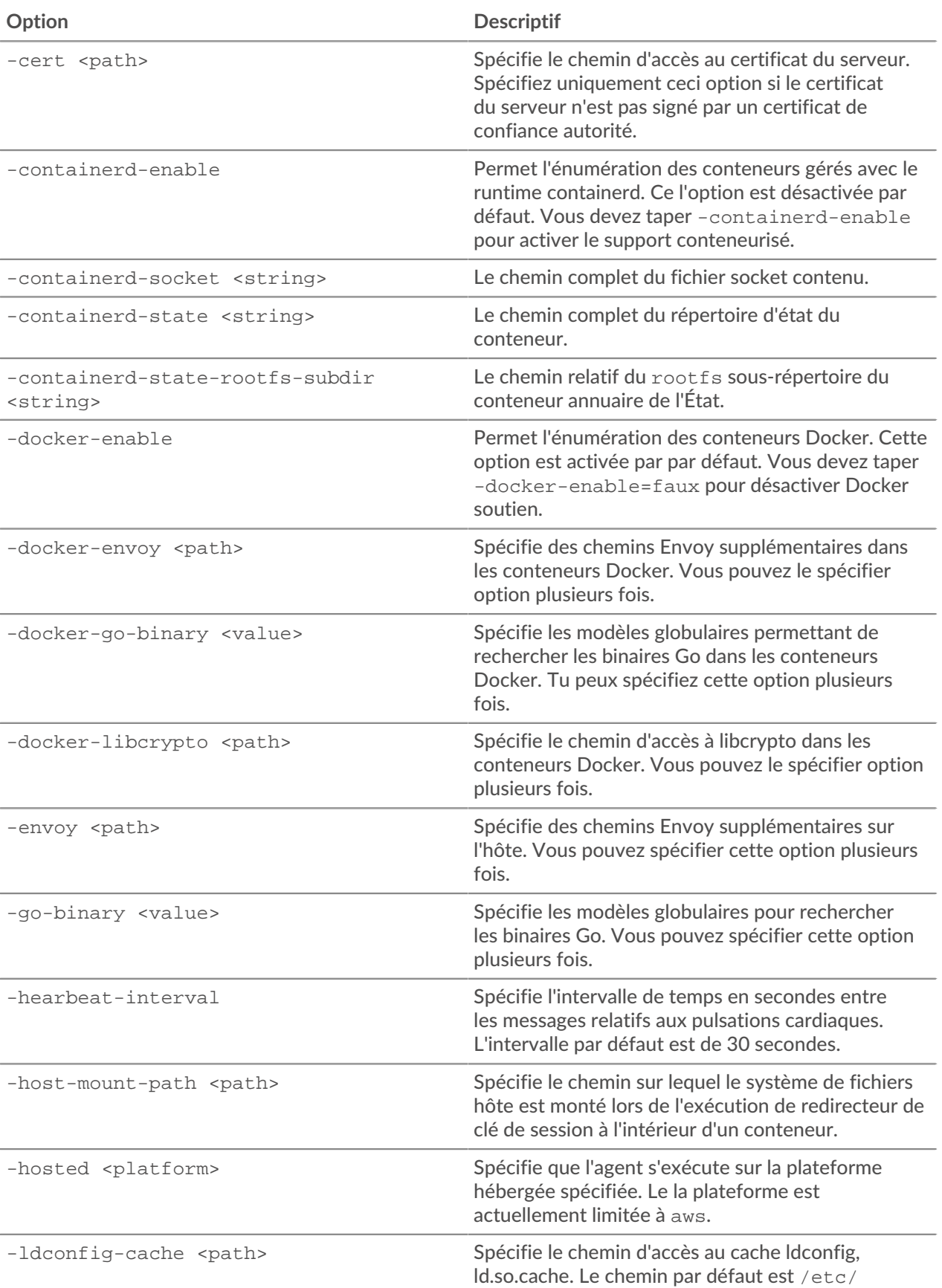

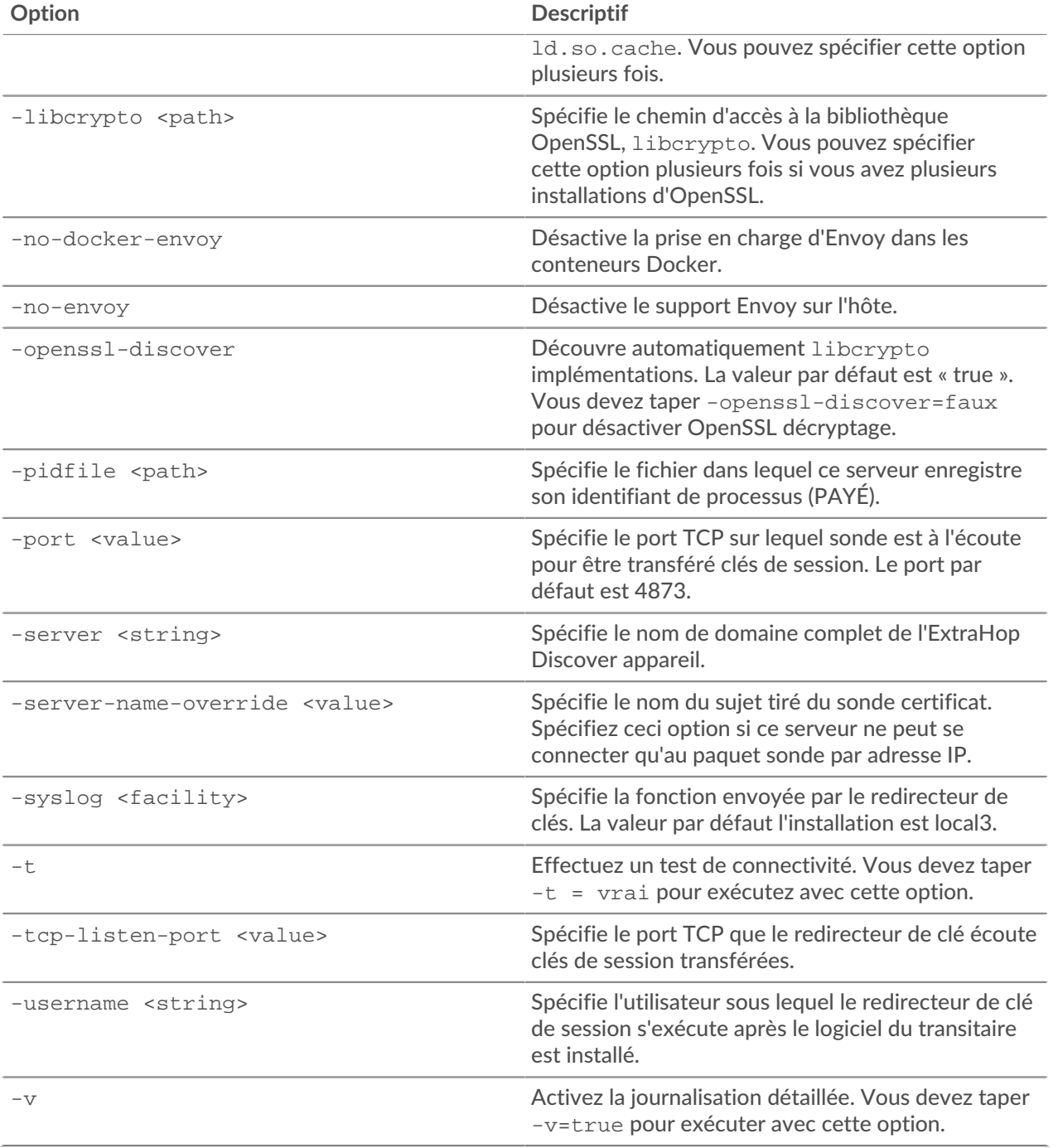

### <span id="page-11-0"></span>**Variables d'environnement Linux**

Les variables d'environnement suivantes vous permettent d'installer le redirecteur de clé de session sans interaction avec l'utilisateur.

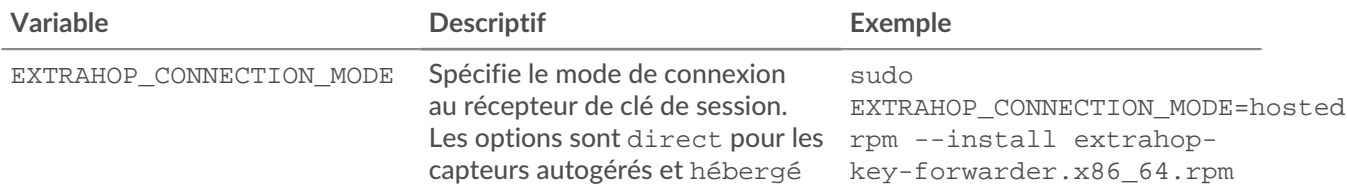

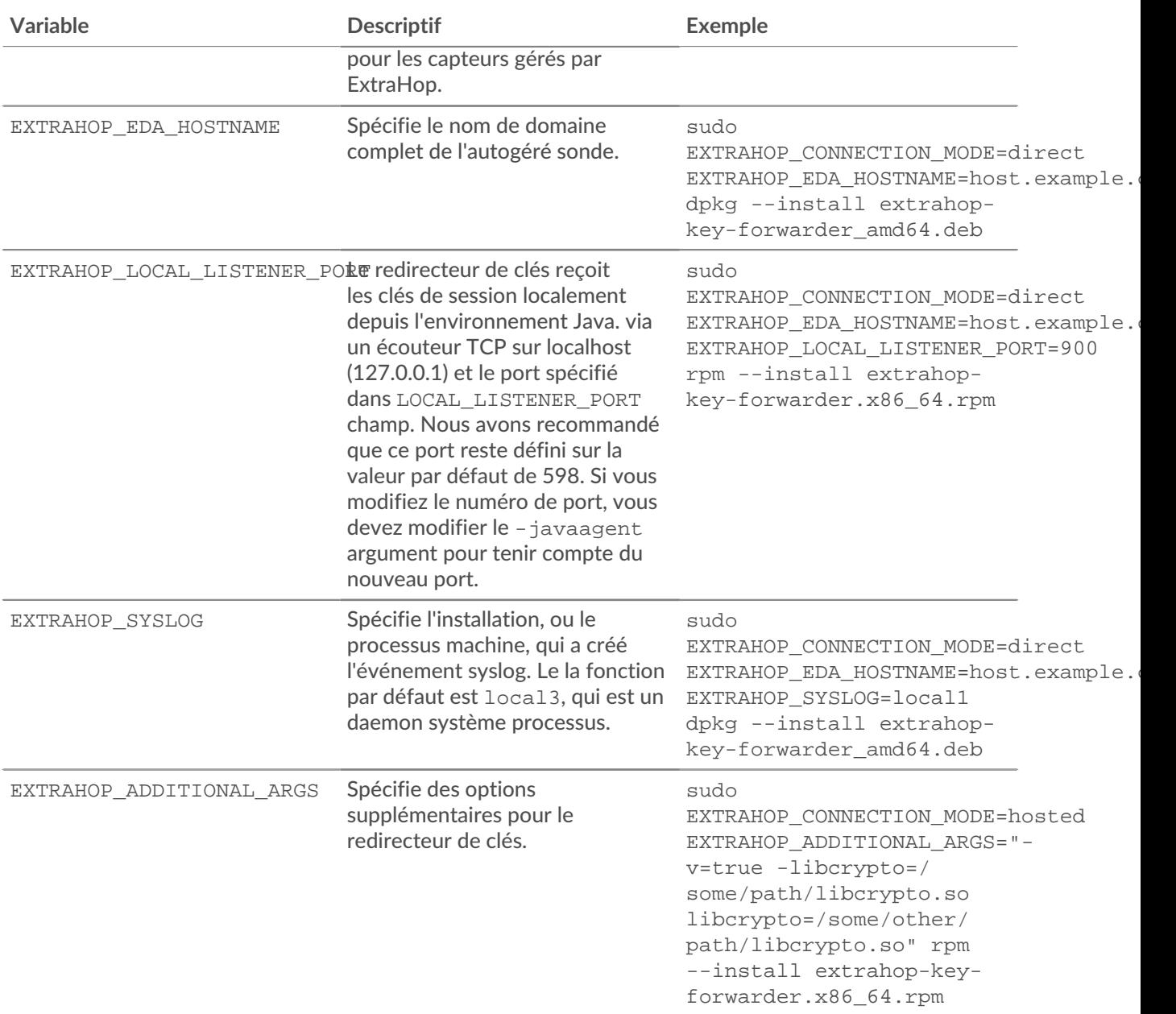